# **Tiki Manager**

Tiki Manager permits you to manage various instances of Tiki. You can install, upgrade, backup, clone, check the file integrity and do various other things. This can be done on the same server or a remote server. Most actions can be run unattended on a cron job. It can be used via the command line or a web interface.

Tiki Manager supercedes [TRIM](https://doc.tiki.org/TRIM).

Coming to [Tiki25](https://doc.tiki.org/Tiki25): [Tiki Manager Package](https://doc.tiki.org/Tiki+Manager+Package)

## **Requirements**

- SOLite3 for data storage
- PHP 7.4+ with Command-line access (CLI). (Before [2023-07-04](https://gitlab.com/tikiwiki/tiki-manager/-/commit/caa9c0068ba08fde4006eb12a36792ec17bfd2cf), it required PHP 7.1

It uses the [Symfony Console Component.](https://symfony.com/doc/current/components/console.html)

- o It uses [Composer](https://doc.tiki.org/Composer) for dependency management.
- Git
- Standard server tools like rsync, unzip, etc.
- It's been developed on GNU/Linux, and designed to work anywhere PHP, SQLite and Git are available (Windows, MacOS, \*BSD, etc.)

You can use [Check](https://doc.tiki.org/Server+Check) to verify that your server can run Tiki or Tiki Manager

# **Installation**

These are general instructions for Linux. You may need to adapt for your operating system. See also [Additional configuration](#page--1-0) below.

At a high level:

- 1. Use [Server Check](https://doc.tiki.org/Server+Check) to review and get all the server dependencies
- 2. Get code from Git in a non-web accessible directory:<https://gitlab.com/tikiwiki/tiki-manager.git>
- 3. Run Tiki Manager with php tiki-manager.php to complete set up. It will instruct you how to do so (ex.: run Composer to get PHP dependencies)

Example commands (that worked for me on Debian 9  $\blacksquare$ )

#### **Install Tiki Manager**

# Navigate to your working directory ( Do not install in a web accessible directory ) and run the following git command \$ git clone --depth 1 --branch master https://gitlab.com/tikiwiki/tiki-manager.git # Navigate to the tiki-manager directory with "cd tiki-manager" # Then run the following. On first run, it will finish the setup (Fetch Composer and get PHP dependencies, Create the SQLite database, etc.) \$ php tiki-manager.php manager:info

## **Documentation**

Here is a brief explanation of the basic commands that can be used. All commands follow a wizard pattern.

**For more help, you can add --help to any command as in this example**

php tiki-manager.php instance:create --help

## **instance**

#### **instance:create**

Adds an instance to be managed by Tiki Manager, which can mean either:

- create a fresh Tiki instance (including a database) fetching files from Git (and optionally SVN)
- or detect an existing Tiki installed via Git or Subversion (SVN) and "adopt" it.
- You may need to convert your Tiki instance from FTP to [Git](https://dev.tiki.org/Convert%20a%20site%20installed%20via%20FTP%20to%20now%20use%20Git).

#### **Params**

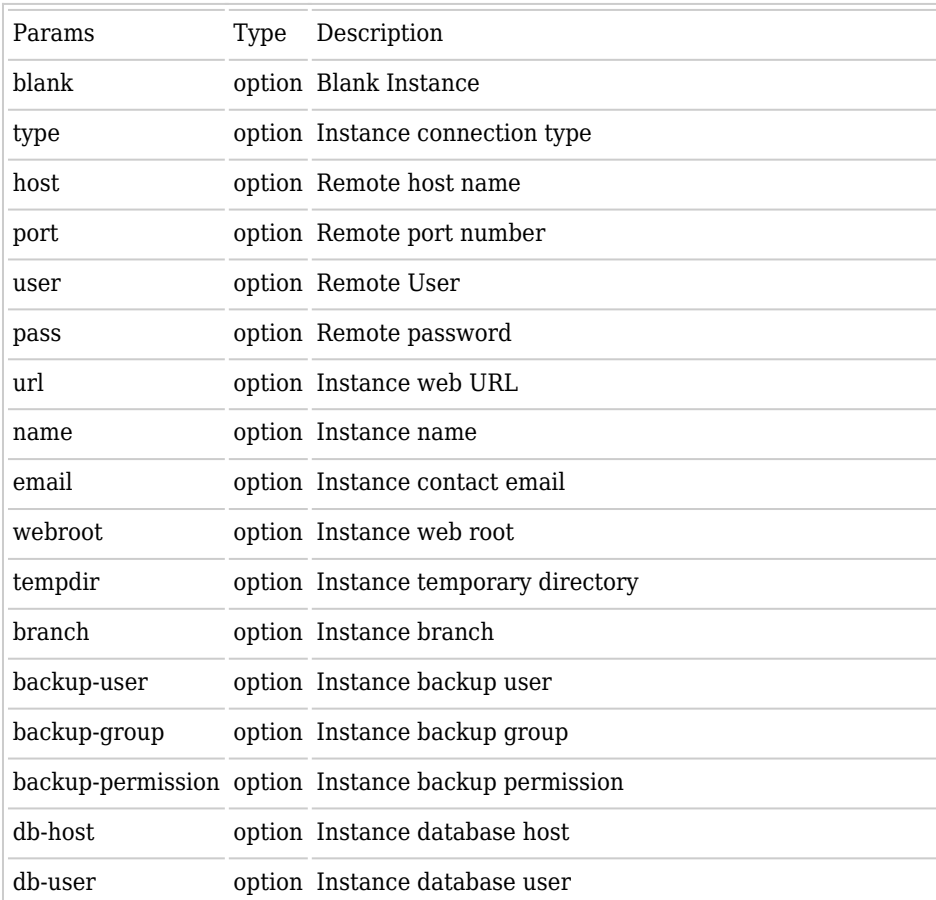

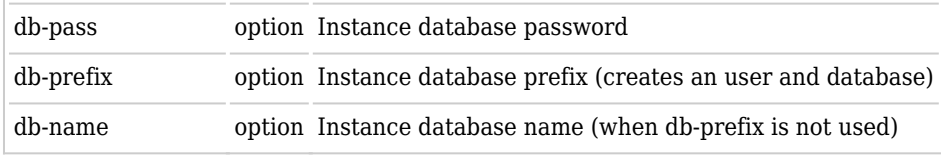

php tiki-manager.php instance:create

Non interactive command:

php tiki-manager.php instance:create --type=local --url=http://manager.tiki.org --name=manager.tiki.org - email=manager@example.org --webroot=/www/manager --tempdir=/tmp/trim\_temp --branch=branches/19.x --backupuser=www-data --backup-group=www-data --backup-permission=750 --db-host=localhost --db-user=root --db-pass=secret - -db-prefix=manager

## **instance:list**

php tiki-manager.php instance:list

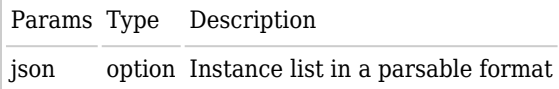

### **instance:access**

Opens a shell to the remote host. Since Tiki Manager manages all your connections, using this command simply avoids needing to remember passwords.

#### **Params**

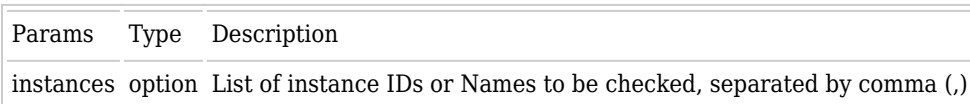

php tiki-manager.php instance:access

### **instance:backup**

Tiki Manager performs a complete backup of the Tiki instance.

The backup includes all files (using rsync for efficient bandwidth management) on remote host (including user files and files stored out of the web root) and a dump of the database. Each backup is archived in the backup/archive folder as a .tar.bz2 file, where Tiki Manager is installed.

The backup file contains:

- manifest.txt: Indicates where folders were located on the remote host
- database\_dump.sql: Self-explanatory
- [a-f0-9]{32}: Folders named using a hash. Content of the folders on remote host. The manifest.txt file lists these hashes.

#### **Params**

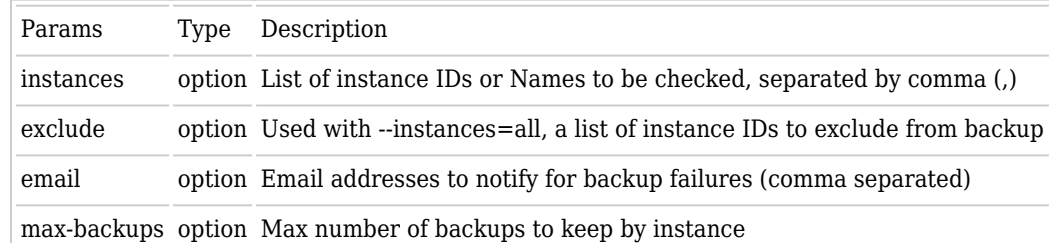

php tiki-manager.php instance:backup

### **instance:blank**

Like instance:create but it doesn't actually add a Tiki. It just creates an instance that can be used to restore or clone another instance.

php tiki-manager.php instance:blank

php tiki-manager.php instance:create blank

### **instance:checkout**

CheckoutCommand: allow checking out a specific Git branch and revision for main Tiki codebase or local checkouts of themes, for example. [Original commit](https://gitlab.com/tikiwiki/tiki-manager/-/merge_requests/315).

#### **Params**

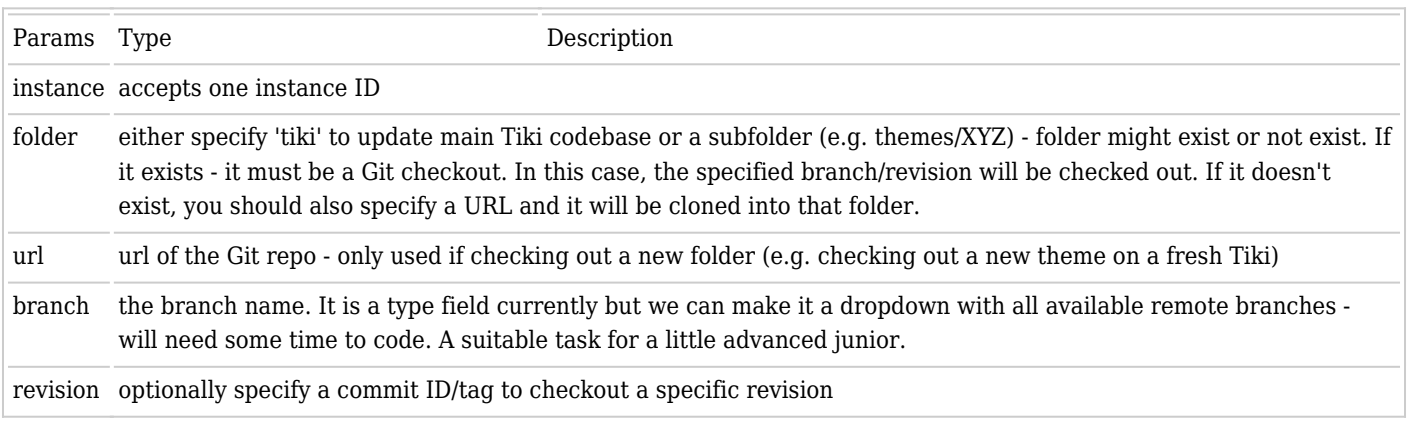

php tiki-manager.php instance:checkout

This useful for [A theme managed in Git](https://doc.tiki.org/A+theme+managed+in+Git)

## **instance:clone**

Makes another identical copy of Tiki. This is basically a combination of make backup and make restore in one operation. The destination instance can be blank or another configured and managed Tiki Instance. Be very careful, when using existing another Tiki Instance, as the data here will be wiped and replaced by the data from the source instance.

As two Tiki instances with the same settings (ex.: both point to the same Elasticsearch index can cause issues), recommended reading: [Divergent Preferences in Staging Development Production](https://dev.tiki.org/Divergent%20Preferences%20in%20Staging%20Development%20Production)

The following are excluded from the cloning process:

- db/local.php (the database access info needs to point to another database)
- the .ini.php file (if any) used for [System Configuration](https://doc.tiki.org/System+Configuration)

#### **Params**

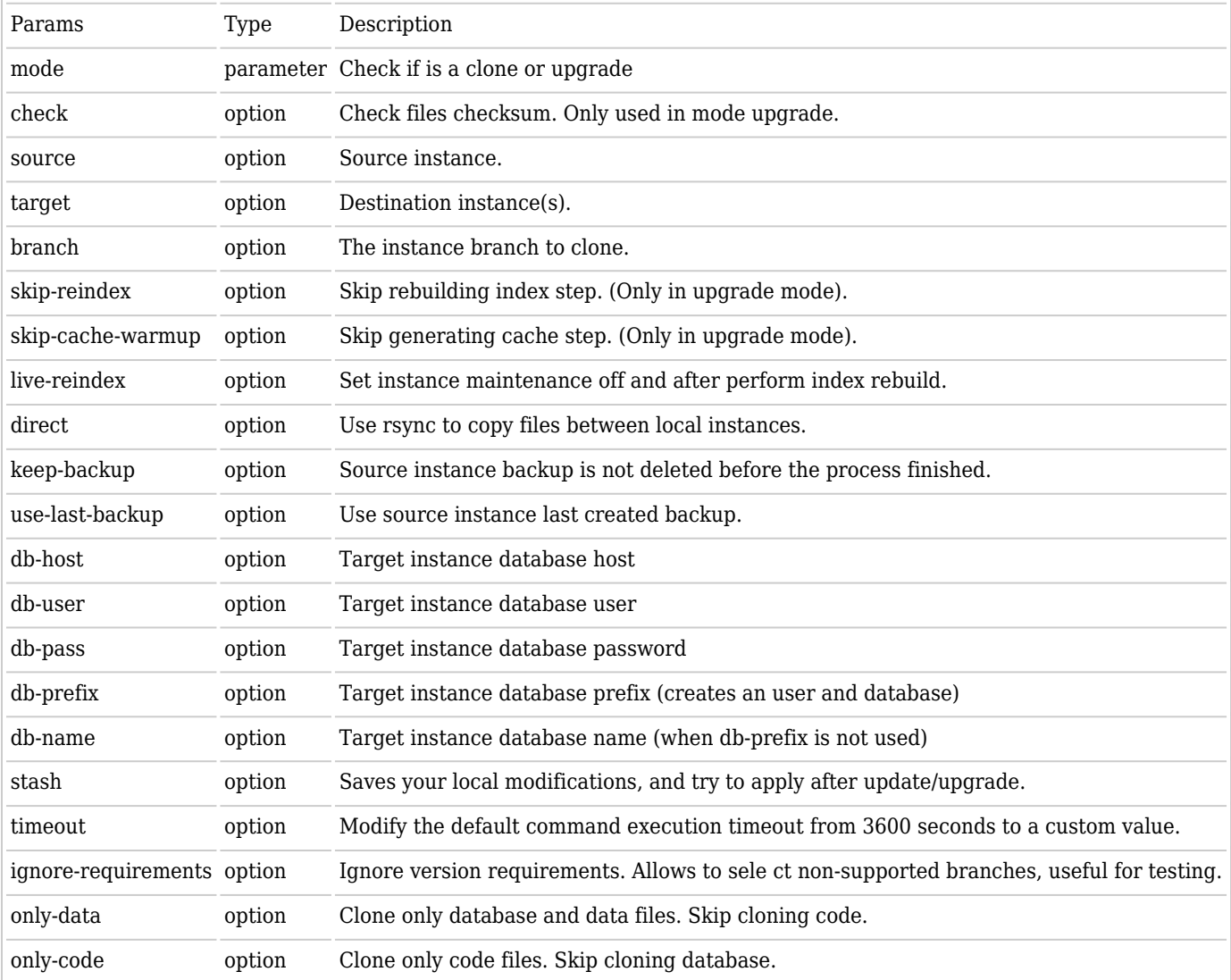

php tiki-manager.php instance:clone

## **instance:cloneandredact**

This command allows you to clone an instance and redact the clone, make a clone of an instance and redact it.

**Params**

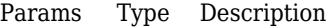

instances option List of instance IDs to be redacted, separated by comma (,).

php tiki-manager.php instance:cloneandredact

#### **instance:cloneandupgrade**

Like instance:clone but with an extra upgrade operation.

As two Tiki instances with the same settings (ex.: both point to the same Elasticsearch index can cause issues), recommended reading: [Divergent Preferences in Staging Development Production](https://dev.tiki.org/Divergent%20Preferences%20in%20Staging%20Development%20Production)

The following are excluded from the cloning process:

- db/local.php (the database access info needs to point to another database)
- the .ini.php file (if any) used for [System Configuration](https://doc.tiki.org/System+Configuration)

#### **Params**

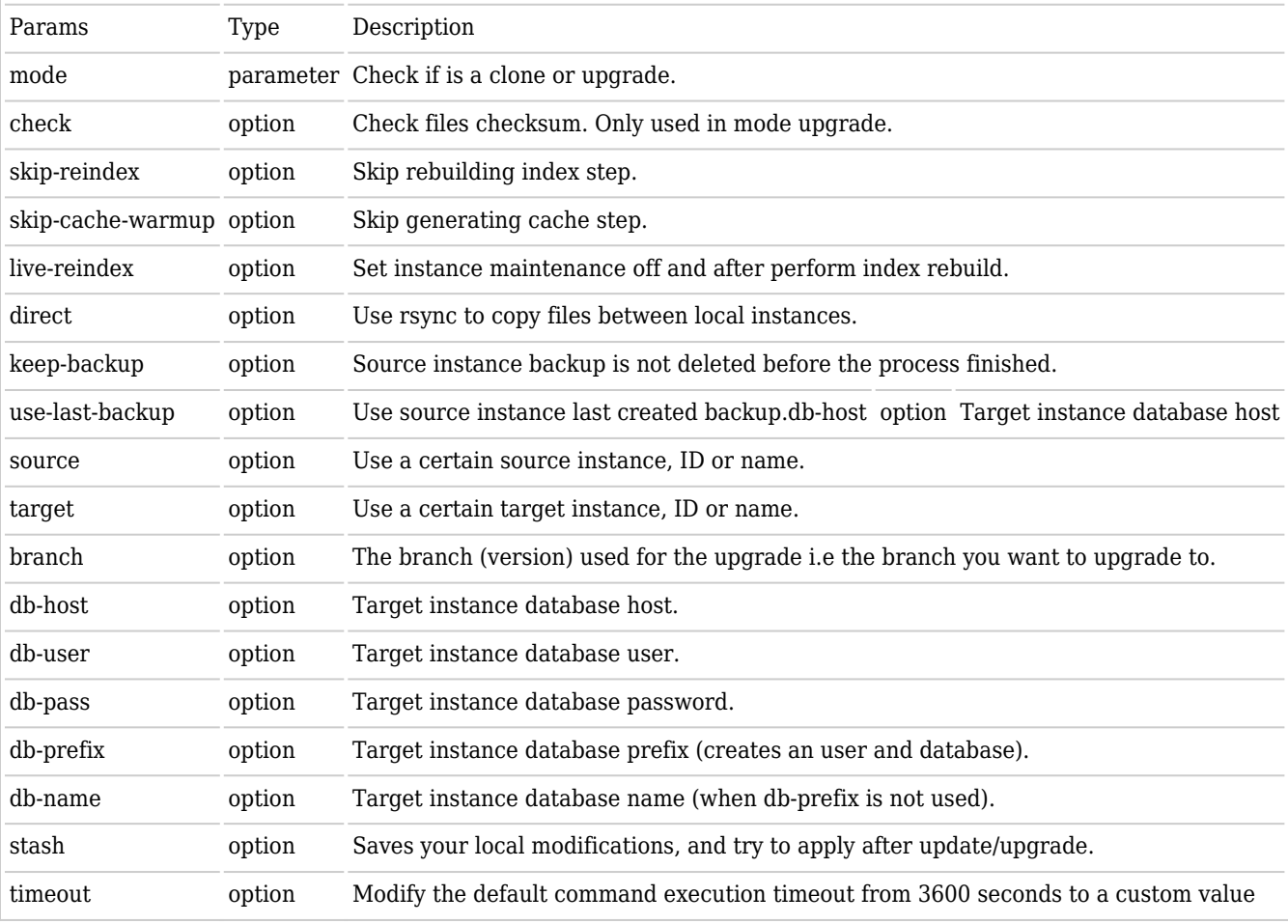

php tiki-manager.php instance:cloneandupgrade

## **instance:console**

Allow to run any [Console](https://doc.tiki.org/Console) command from Tiki.

php tiki-manager.php instance:console

Example to clear cache (it will request the instance ID):

php tiki-manager.php instance:console --command="cache:clear all"

Example with chosen instance:

php tiki-manager.php instance:console --instances=5 --command="cache:clear all"

#### **instance:copysshkey**

Copy the SSH key to the remote instance. This is used as part of other commands but can be used as standalone as well copies the Tiki Manager SSH key to the remote machine by asking you for the password to connect to, so Tiki Manager can authenticate via its public/private key pair and skip asking for passwords on all subsequent operations.

php tiki-manager.php instance:copysshkey

### **instance:delete**

Delete the instance via the command line (you could also do via the web interface). This does NOT delete your Tiki. It just deletes the instance connection to it.

php tiki-manager.php instance:delete

### **instance:detect**

Detect Tiki branch or tag, and PHP version. For debugging purposes. Also useful if you manually proceeded to svn switch and Tiki Manager needs to update its internal database about a Tiki instance.

php tiki-manager.php instance:detect

### **instance:edit**

Permits to modify an instance.

php tiki-manager.php instance:edit

## **instance:fixpermissions**

Run setup.sh on the remote host using automated parameters. It should work in most cases. If the command proposed my setup.sh without parameters or super user rights are required, you should connect to the remote host manually using `instance:access`.

php tiki-manager.php instance:fixpermissions

### **instance:import**

Import an instance to the instances list, if detects a Tiki instance, and it's not yet managed by Tiki Manager.

#### **Params**

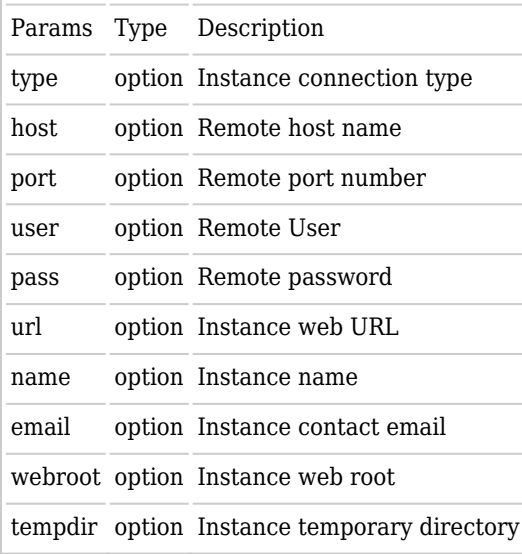

php tiki-manager.php instance:import

Non interactive command:

php tiki-manager.php instance:import --type=local --url=http://manager.tiki.org --name=manager.tiki.org - email=manager@example.org --webroot=/www/manager --tempdir=/tmp/trim\_temp

## **instance:maintenance**

Put instances under maintenance or live mode.

php tiki-manager.php instance:maintenance

# **instance:patch**

[https://gitlab.com/tikiwiki/tiki-manager/-/merge\\_requests/271](https://gitlab.com/tikiwiki/tiki-manager/-/merge_requests/271)

### **instance:patch:list**

php tiki-manager.php instance:patch:list

## **instance:patch:delete**

php tiki-manager.php instance:patch:delete

## **instance:patch:apply**

php tiki-manager.php instance:patch:apply

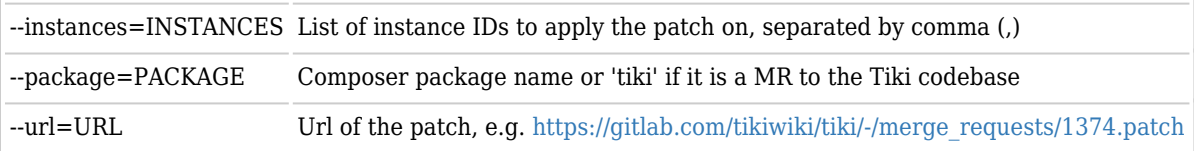

#### Both GitLab and GitHub support patch and diff outputs of Merge/Pull requests:

- <https://patch-diff.githubusercontent.com/raw/jasonmunro/cypht/pull/548.patch>
- <https://patch-diff.githubusercontent.com/raw/fintech-systems/virtualmin-api/pull/19.diff>
- [https://gitlab.com/tikiwiki/tiki/-/merge\\_requests/1245.patch](https://gitlab.com/tikiwiki/tiki/-/merge_requests/1245.patch)

Example:

php tiki-manager.php instance:patch:apply https://gitlab.com/tikiwiki/tiki/-/merge\_requests/1245.patch

## **instance:profile:apply**

Apply a profile to an instance.

php tiki-manager.php instance:profile:apply

### **instance:restore**

Restore on a blank installation. Ref: instance:blank If you have data files that are not stored in the database, you should use the ideal scenario for data file storage and relative paths.

php tiki-manager.php instance:restore

#### **instance:revert**

Revert a particular instance working dir to its original branch state (aka git hard reset). Thus, it removes any applied patches

php tiki-manager.php instance:revert

### **instance:setup-scheduler-cron**

This command allows you to enable the cron to run the [schedulers](https://doc.tiki.org/Scheduler)

php tiki-manager.php instance:setup-scheduler-cron

Itcan be used interactively or without interaction. Ex.:

php tiki-manager.php instance:setup-scheduler-cron -i 1 --time="\*/10 \* \* \* \*"

Possible options:

--update // Update existing cronjob --enable // Uncomment the  $\#$  from the cronjob line --disable // Comment with  $\#$  the cronjob line --check // Just check if there is cronjob configured

The command will not work for instances running Windows.

#### **instance:stats**

Extract stats (KPIs) from selected instances as csv. Optionally that information can be pushed to another Tiki instance.

#### **Params**

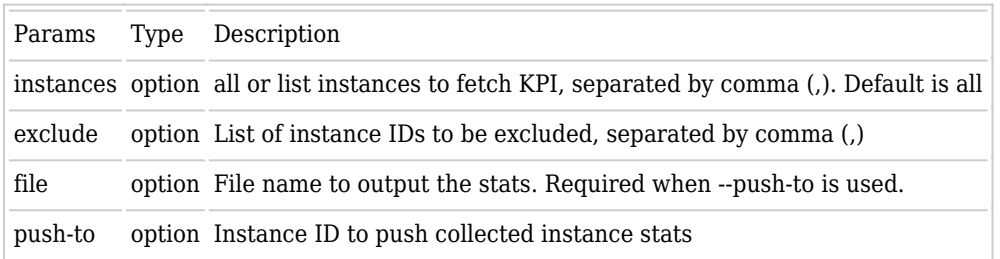

# Display all instance stats php tiki-manager.php instance:stats

# Save stats to a csv file php tiki-manager.php instance:stats --instances=all --file=instance\_stats.csv

# Upload instances stats to another tiki instance # Using TIKI\_ROOT will match instance webroot php tiki-manager.php instance:stats --instances=all --exclude=1 --file=TIKI\_ROOT/temp/instance\_stats.csv --push-to=1

#### **instance:update**

- Does a dry-run first, and aborts on any conflicts
- Updates to latest code in that branch (or trunk) using svn up and thus merging any changes
- And all operations should be done after updating the code
	- $\circ$  Updates the file hashes accordingly. The hash verification/update may prompt with some files containing conflicts if modifications were made on the instance.
	- o Performs the database update.
	- o Runs setup and Composer,
	- Clears cache
	- Rebuilds search index

During the update process, the instance is disabled using a .htaccess file (previous one is preserved), making the site unavailable until the update is completed.

#### **Params**

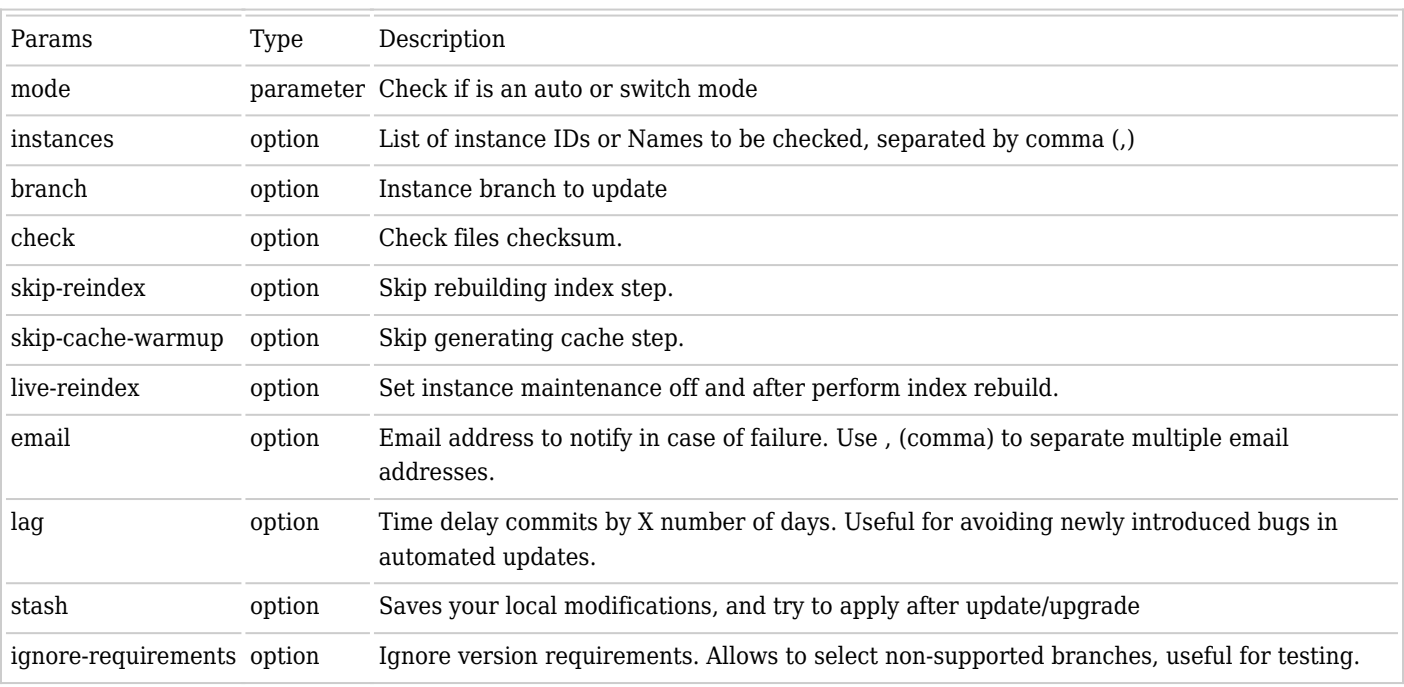

php tiki-manager.php instance:update

### **instance:upgrade**

Similar to update. Requests for the branch to switch to over the update. You will have several choices of branches. Please note that you should **NOT** downgrade as Tiki doesn't support a downgrade database script. An upgrade is a one-way street! You should make a backup before you upgrade so you can return to this version if issues arise.

If you choose to do a manual upgrade (with svn switch).

#### **Params**

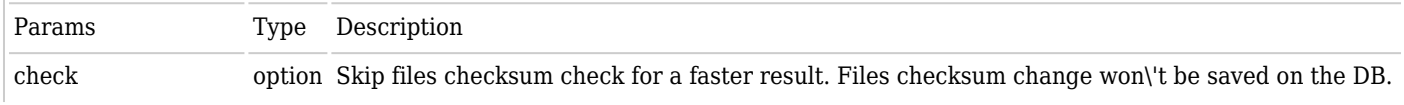

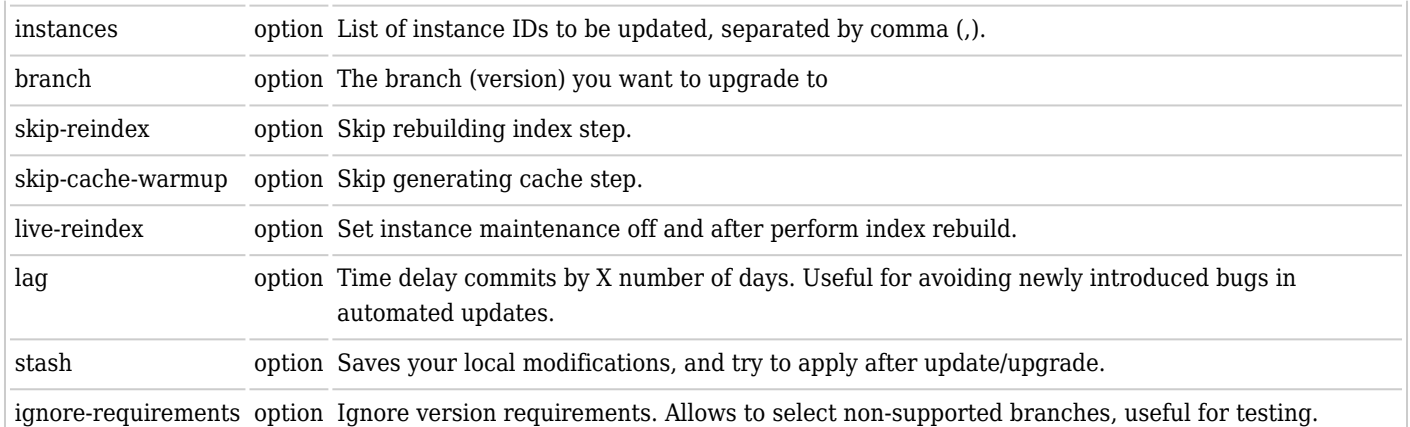

php tiki-manager.php instance:upgrade

### **instance:verify**

This is equivalent to a [secdb](https://doc.tiki.org/Security+Admin) check, except that it's safer because it's made from a trusted host and will take your custom modifications on host into consideration. Upon first run, the check will ask where it should fetch the hashes from. **Params**

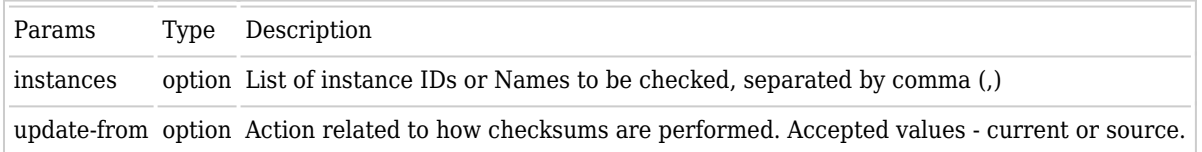

php tiki-manager.php instance:verify

## **instance:watch**

This command perform the Hash check (instance:verify). The script will prompt for a contact email address to notify with the log in the case of a suspicious file change (which could be an intrusion or someone who legitimately changed a file on the server).

#### **Params**

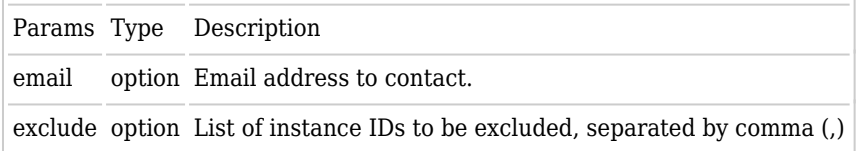

php tiki-manager.php instance:watch

## **backups**

## **backups:setup**

Same as [manager:setup-backups.](#page--1-0)

php tiki-manager.php backups:setup

## **backups:delete**

Delete Tiki Manager backups folder and contents. This folder contains the backups of instances managed by Tiki Manager.

php tiki-manager.php backups:delete

## **backup:ignore:add**

Add one or more paths to the list of ignored paths when doing backups. Helpful to avoid adding to thebackup big files or files being backup in a different way.

#### **Params**

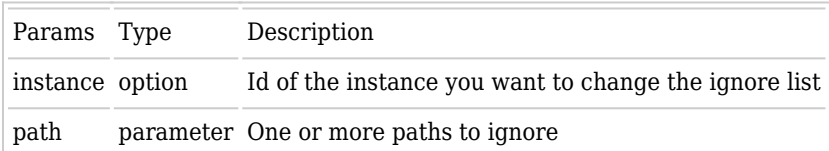

php tiki-manager.php backup:ignore:add -i|--instance []

## **backup:ignore:list**

Add one or more paths to the list of ignored paths when doing backups. Helpful to avoid adding to thebackup big files or files being backup in a different way.

### **Params**

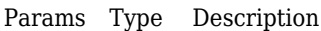

instance option Id of the instance you want to see the ignore list, if not provided, will list all instances

php tiki-manager.php backup:ignore:list [-i|--instance ]

## **backup:ignore:remove**

Add one or more paths to the list of ignored paths when doing backups. Helpful to avoid adding to thebackup big files or files being backup in a different way.

#### **Params**

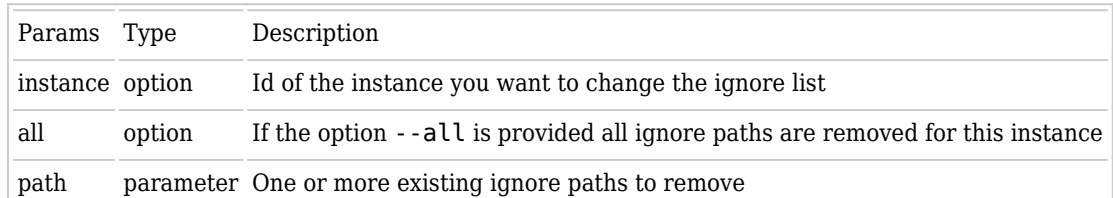

php tiki-manager.php backup:ignore:remove -i|--instance [ --all | [] ]

## **cache**

## **cache:clear**

Delete Tiki Manager cache folder. Useful for development.

php tiki-manager.php cache:clear

## **database**

## **database:delete**

Delete Tiki Manager database. Useful for development.

php tiki-manager.php database:delete

## **database:view**

View Tiki Manager database. For debug purposes and useful for development.

php tiki-manager.php database:view

## **logs**

## **logs:clear**

Clear Tiki Manager logs folder.

php tiki-manager.php logs:clear

## **manager**

## **manager:info**

Display running OS, PHP version and binary used by Tiki Manager

php tiki-manager.php manager:info

#### **manager:check**

Check OS requirements to execute Tiki Manager

php tiki-manager.php manager:check

### **manager:report**

Reports, and send reports to a Tiki instance using Data Channels.

php tiki-manager.php manager:report

#### **manager:setup-clone**

 $\bullet~$  Setup a cronjob to perform instance clone.

php tiki-manager.php manager:setup-clone

## **manager:test-send-email**

Test send email.

php tiki-manager.php manager:test-send-email

## **tiki:versions**

Shows all versions of Tiki.

php tiki-manager.php tiki:versions

#### **Params**

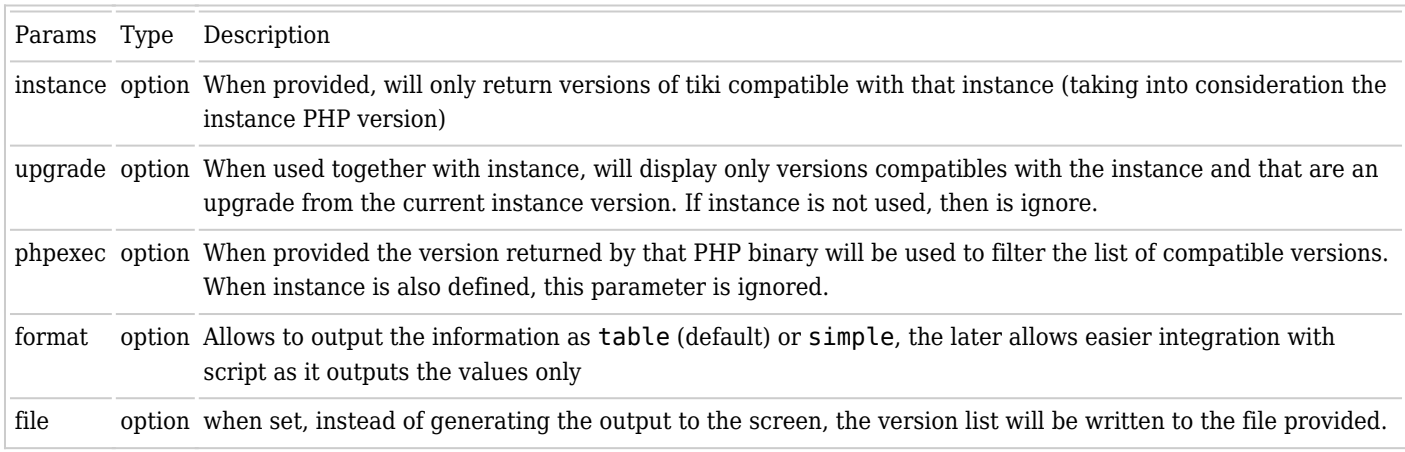

### **manager:reset**

Delete Tiki Manager backup, cache, and log files. Useful for development.

php tiki-manager.php manager:reset

### **manager:setup-backups**

Set-up a cronjob to perform automatic instance(s) backups (instance:backup) every day at a specific time. The script will prompt for the time which the cron should run at and the instances that will be ignored by these automatic backups (all instances are selected by default).

Automatic backups cronjob should not run at the same time as the "manager:setup-update" cron job command. Make sure you pick different run times.

#### **Params**

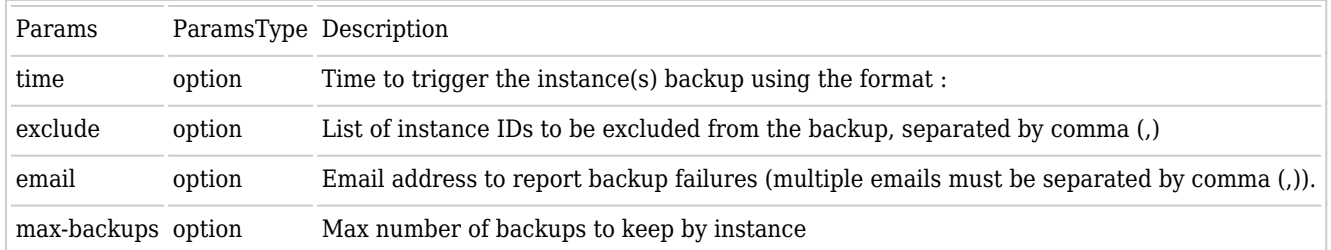

#### **manager:setup-update**

Set-up a cron job to perform automatic instance(s) update (instance:update) every day at a specific time. The script will prompt for the time which the cron should run at and the instances that will be affected by this automatic update.

#### **Params**

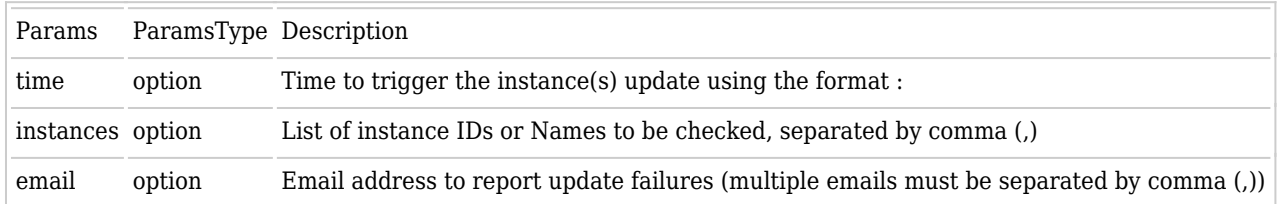

php tiki-manager.php manager:setup-update

#### **manager:setup-watch**

Set-up a cron job on the Tiki Manager master to perform the Hash check (instance:verify) automatically every day. The script will prompt for a contact email address to notify with the log in the case of a suspicious file change (which could be an intrusion or someone who legitimately changed a file on the server) and the time at which the script should run.

#### **Params**

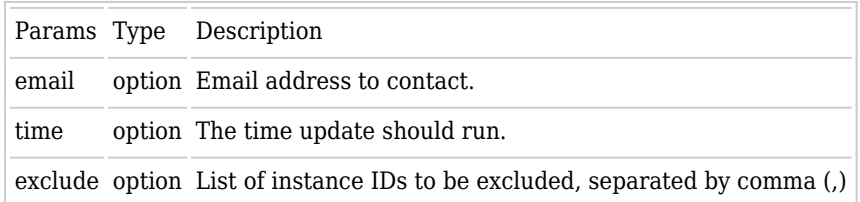

php tiki-manager.php manager:setup-watch

#### **manager:update**

Update Tiki Manager to the latest version available. This updates the PHP code from Git, and updates the Composer dependencies.

#### **Params**

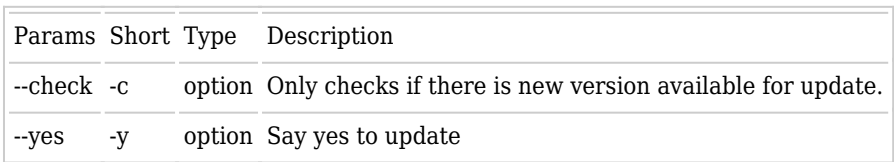

php tiki-manager.php manager:update --check

For installations (without Phar or Git), to enable update, add the following file .version to the Tiki-Manager root.

{"version":"bf63ffa", "date":"2020-05-03T23:32:58+01:00"}

## **Additional configuration**

To easily configure the Tiki Manager application, copy `.env.dist` file to `.env` and insert your configurations for the uncommented (#) entries.

#### **Version Control System**

Tiki Manager by default uses git and public repository. If you want to use SVN (but you shouldn't as SVN is no longer supported) as your default vcs or another repository please use the following lines in your .env file.

DEFAULT VCS=svn GIT TIKIWIKI URI= SVN TIKIWIKI URI=

#### **Behind proxy or without internet connection**

Tiki Manager is able to use Tiki's distributed version packages as an alternative when there is no connection to external servers like GitLab or SourceForge.

Setting the default VCS to src, Tiki Manager will use existing packages in the data/tiki src folder (default).

DEFAULT\_VCS=src

Download the distributed Tiki packages, from<https://sourceforge.net/projects/tikiwiki/files/>, and save them into data/tiki\_src folder.

#### **Email settings**

To configure Tiki Manager email sender address add the following line to your .env file.

```
FROM_EMAIL_ADDRESS=
```
#### **Configure SMTP Server**

By default Tiki Manager uses sendmail to send email notifications. If you intend to use SMTP instead add the following lines to your .env file.

SMTP\_HOST= SMTP\_PORT= SMTP\_USER=(optional if authentication is required) SMTP\_PASS=(optional if authentication is required)

## **Web Manager settings**

If you want to setup a default folder to install your web manager or apache user:group are different than apache:apache you can add the following settings to your .env file.

WWW\_PATH= WWW\_USER= WWW\_GROUP=

To change the maximum number of failed login attempts on Web Manager, add the following setting to your .env file.

MAX\_FAILED\_LOGIN\_ATTEMPTS=

# **Timeouts during long running operations**

During long operations (like clone or clone and upgrade) you may receive an HTTP error code 503 with a message "Service Unavailable", you can increase Apache's proxy timeout to a more suitable value. To do that at the Virtual Host level (so it's only enabled for tiki manager) you need to do the following:

Add the Apache directive ProxyTimeout to Tiki Managers VirtualHost configuration file. Example: ProxyTimeout 300 will set the proxy timeout to 5 minutes

# **Hooks**

Tiki Manager [since 2024-02-08](https://gitlab.com/tikiwiki/tiki-manager/-/merge_requests/341) supports hook system, to execute scripts (shell scripts) before or after the command. This can be useful to execute a backup encryption or move backups to different folders or even trigger notifications.

Every command can have a pre and post scripts.

See more context in the feature request:<https://gitlab.com/tikiwiki/tiki-manager/-/issues/22>

# **Adding a hook**

To add a script to be executed before or after the command, you need to add the script file into the folder following this structure:

/hooks///.sh

Command is the name of the command being executed, replace : with -

In this example lets create a post execution hook for instance:create command The path will be /hooks/instance-create/post/notify.sh

## **Hook variables**

Each command can register different variables. Commands that do interact with instances will add the instances properties.

INSTANCE\_IDS # A list with the instances ids, that are available in the environment variables (comma separated) INSTANCE\_TYPE\_ INSTANCE\_VCS\_TYPE\_ INSTANCE\_NAME\_ INSTANCE\_WEBROOT\_ INSTANCE\_WEBURL\_ INSTANCE\_TEMPDIR\_ INSTANCE\_PHPEXEC\_ INSTANCE\_PHPVERSION\_ INSTANCE\_BACKUP\_USER\_ INSTANCE\_BACKUP\_GROUP\_ INSTANCE\_BACKUP\_PERM\_ INSTANCE\_BRANCH\_ INSTANCE\_LAST\_ACTION\_ INSTANCE\_LAST\_ACTION\_DATE\_

**Additional vars per command**

**instance:patch:apply**

INSTANCE\_BACKUP\_FILE\_ PATCH\_PACKAGE PATCH\_URL

**instance:backup**

INSTANCE\_BACKUP\_FILE\_

**instance:clone**

SOURCE\_INSTANCE\_ID SOURCE\_INSTANCE\_BACKUP

### **instance:maintenance**

INSTANCE\_MAINTENANCE\_STATUS\_

**instance:profile:apply**

INSTANCE\_PROFILE

**instance:setup-scheduler-cron**

INSTANCE\_JOB\_ENABLED\_ INSTANCE\_JOB\_TIME\_ INSTANCE\_JOB\_COMMAND\_

**instance:stats**

INSTANCE\_STATS\_

**instance:upgrade**

INSTANCE\_PREVIOUS\_BRANCH\_

**instance:watch**

INSTANCE\_REVISION\_ INSTANCE\_REVISION\_ERROR\_

# **Other Notes**

# **Tiki Manager vs MultiTiki**

Using the instance:console command in Tiki Manager you can access the multitiki commands in the remote instance, like this. Assuming we are using instance #42 and the virtual domain is example.com, and each branch is in the same directory (i.e. tiki/branches/20.x and tiki/branches/21.x in this instance.

## **Details**

[\[+\]](#page--1-0)

# **Troubleshooting**

If you have weird errors and/or an inability to update, it could be

- that Tiki Manager dependencies are messed up. Just delete the vendor/ directory and try again (Tiki Manager will redownload them)
- you have modified code. You can check with git status and git diff

## **Source code**

The source code is managed here: <https://gitlab.com/tikiwiki/tiki-manager/>

# **Debugging**

You can enable TRIM\_DEBUG in .env. See [.env.dist](https://gitlab.com/tikiwiki/tiki-manager/-/blob/master/.env.dist) as a reference.

# **Roadmap**

[Manager](https://dev.tiki.org/Manager)

# **Related**

<https://wikisuite.org/Virtualmin-Tiki-Manager>

## alias

[Tiki Manager](https://doc.tiki.org/Manager)